## **Trooperbot installeren in 1…2…3!**

**1. Surf naar www.trooper.be/trooperbot**

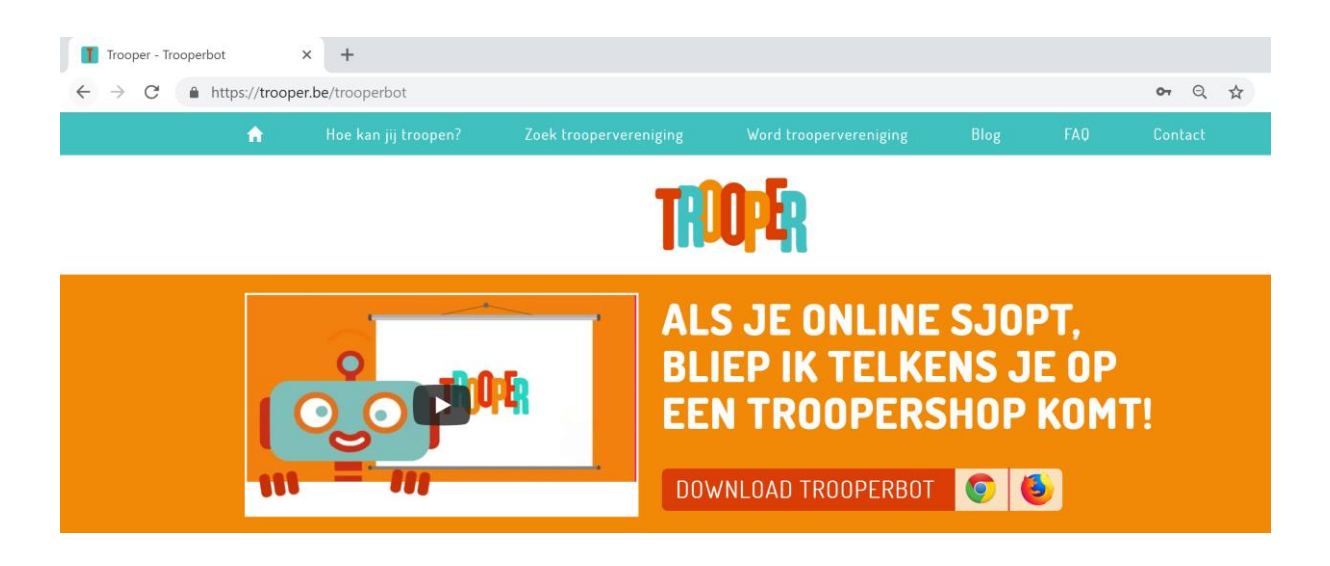

**2. Klik op het icoontje van jouw browser (Google Chrome/Mozilla Firefox)**

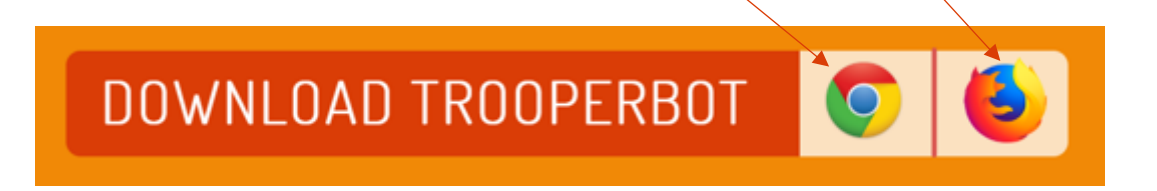

## **3. Klik op 'Toevoegen aan Chrome'**

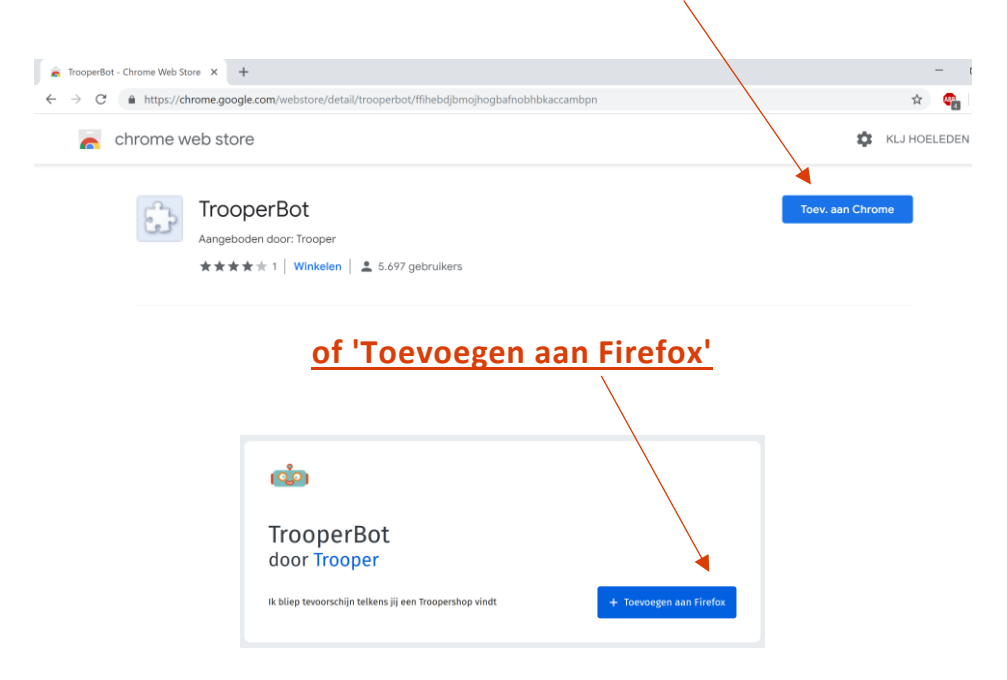

## **4. Klik op 'Extentie toevoegen'**

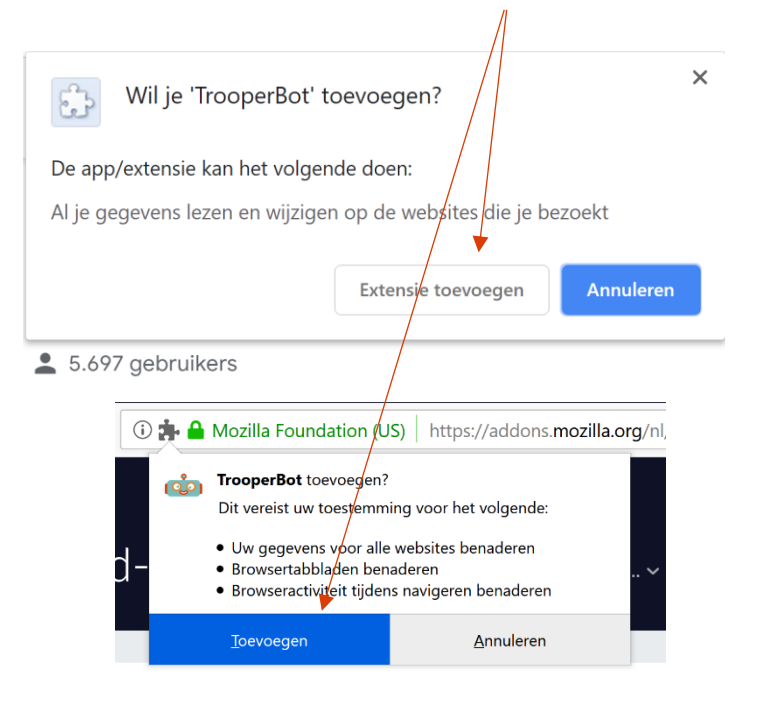

**5. 'Effe inbliepen'**

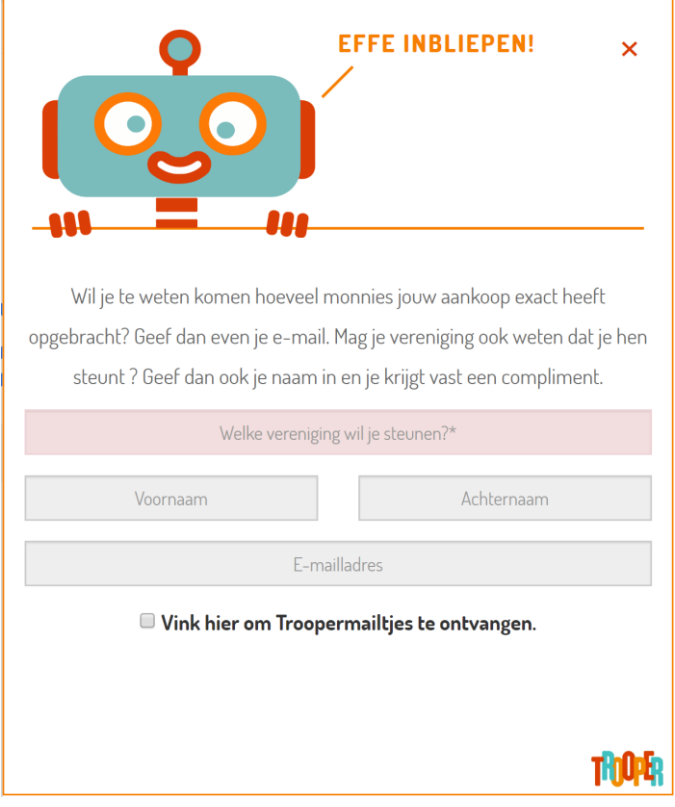

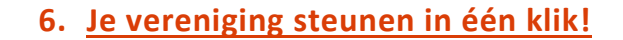

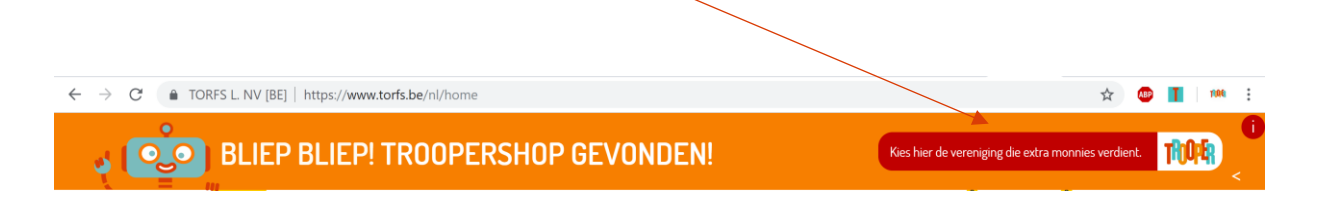